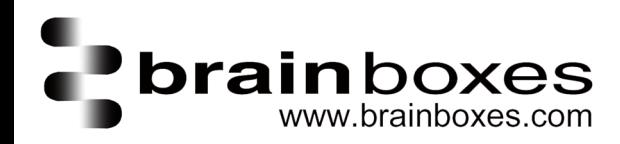

## Installing Brainboxes USB to Serial products in Linux

Brainboxes USB-connected serial port products can be installed as standard Linux serial port devices using the ftdi sio module which is already available in any modern variety of Linux. All that is required is to teach the module the plug-and-play codes which identify the products, and we provide a shell script to automate that process. To set up your system to automatically recognise and install all Brainboxes USB-connected serial port devices, you need to have the 'brainboxes-usb' script run at start-up. The standard way to arrange for scripts to be run at start-up is to use the System V style init system, and you can add the script to the init system using the following steps. You will need superuser privileges to do this, so either log in as root or prefix all the commands below with 'sudo ' (you will be asked for the root password).

1. Download the 'brainboxes-usb' script onto your Linux system and save or copy it into the /etc/init.d directory.

wget -qO- -O tmp.zip http://www.brainboxes.com/files/pages/support/faqs/sample\_code/brainb oxes-usb.zip && unzip tmp.zip && rm tmp.zip

2. Use chmod to make the script executable

chmod +x /etc/init.d/brainboxes-usb

3. Make the file run at system start up:

cd /etc/init.d

o **Debian-type (including Raspbian for Raspberry Pi)** systems, use this command to add this script to the init system:

update-rc.d brainboxes-usb defaults

o **Redhat and SuSE Linux (including Centos)** use a program called chkconfig instead:

/sbin/chkconfig --add brainboxes-usb

o On systems where neither of these programs are available, you can use runlevel editors such as sysv-rc-conf or bum instead, or create the link directly:

```
cd /etc
```
ln -s ../init.d/brainboxes-usb rcS.d/S20brainboxes-usb

Adjusting the sequence number '20' if necessary so that it is greater than the sequence number of the udev start script. If your system has no /etc/rcS.d directory, you'll have to create links in /etc/rc2.d, /etc/rc3.d, /etc/rc4.d and /etc/rc5.d instead.

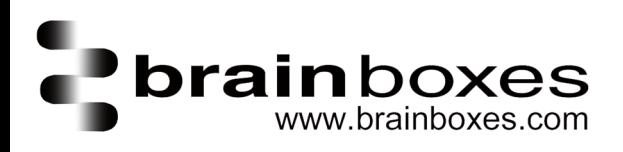

4. The script will now be run automatically at start-up. To run it the first time, either reboot or run the script manually:/etc/init.d/brainboxes-usb start The USBconnected serial ports will be installed as devices named /dev/ttyUSBn, where n is a number.